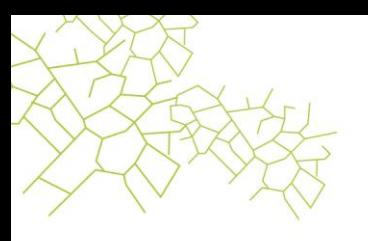

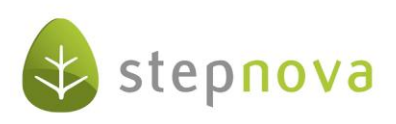

# **Was ist neu?**

(stepnova Version 3.12)

# **1. stepnova jetzt auch mit Rechtschreibprüfung**

Mit der Version 3.12 erfüllen wir vielen Anwendern endlich den Wunsch nach einer Rechtschreibprüfung in stepnova. Wenn Sie diese nutzen möchten, ist aktuell noch die manuelle Installation einer neuen stepnova Setup-Datei erforderlich. Die Setup-Version 1.71 mit integriertem deutschen Wörterbuch stellen wir Ihnen ab 12.04.2012 unter [www.ergovia.de/nova](http://www.ergovia.de/nova) zum Download zur Verfügung. Wem dies zu aufwändig ist: bereits in 3 Wochen wird sich Ihre Setup-Datei (zusammen mit dem stepnova-Update auf Version 3.13) automatisch aktualisieren und die manuelle Installation entfällt dann.

Die Rechtschreibprüfung kann von jedem Benutzer zu- bzw. abgeschaltet werden. Hierzu benutzen Sie bitte den Schalter "Benutzereinstellungen" unter "Allgemein" im Hauptmenü. Neben den Bildschirmeinstellungen finden Sie hier auch die Möglichkeit die Rechtschreibprüfung zu aktivieren.

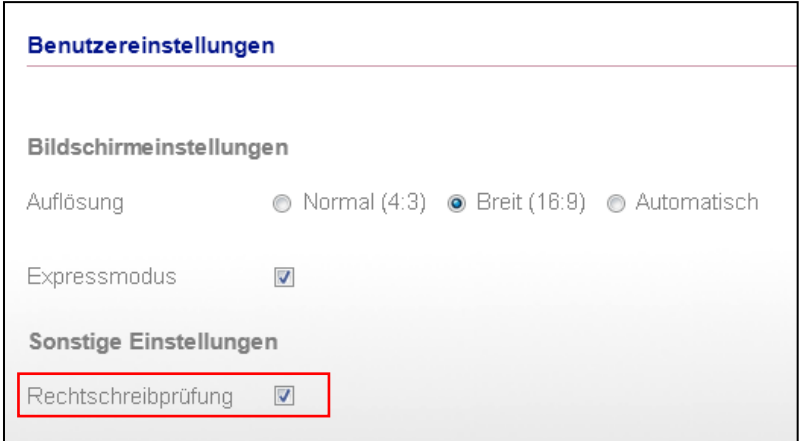

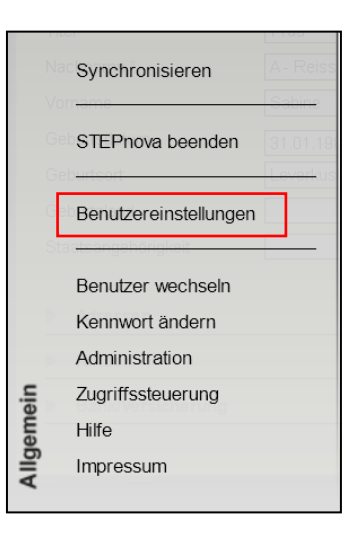

Falsch geschriebene oder unbekannte Einträge werden rot unterstrichen. Über einen Klick mit der rechten Maustaste können Sie Korrekturen vornehmen oder Ihr Wörterbuch erweitern.

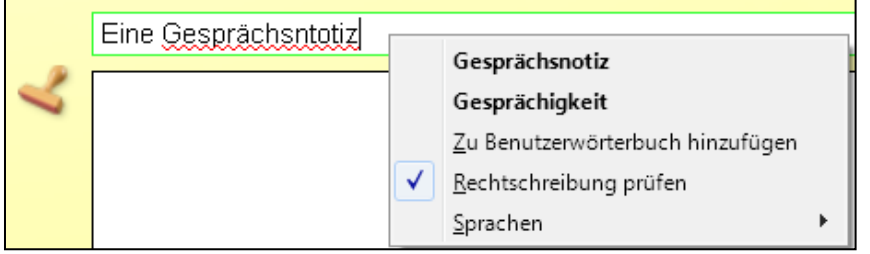

Seite 1 von 5 Stand: 12.04.2012

www.ergovia.de

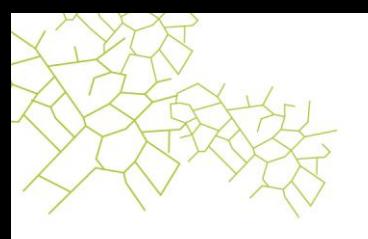

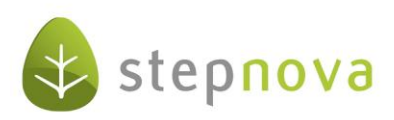

# **2. Flexiblere Administration von Einstiegsknotenpunkten über neuen Bereich "Zugriffssteuerung":**

Auf vielfachen Wunsch unserer Kunden haben wir die Einstellung der Einstiegsknotenpunkte für die Editoren flexibler gestaltet und die Bedienung über einen neuen Bereich "Zugriffssteuerung" vereinfacht. Der Bereich "Zugriffssteuerung" ist für alle Administratoren im Hauptmenü unter "Allgemein" verfügbar. Die Einstellungen für die Einstiegsknotenpunkte erfolgt nun ausschließlich über diesen Bereich (nicht mehr über den Bereich Administration).

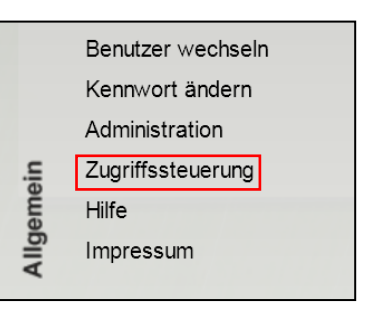

Der Bereich bietet Ihnen diese neuen Funktionen:

- Mehrere Ordner als Einstiegsknotenpunkte für eine Adminebene festlegen (bislang war nur ein Ordner auswählbar).
- Einstellungen auch auf Benutzerebene vornehmen.
- Einen Einstieg für den Ausgabeeditor festlegen (war bislang nicht verfügbar).

Einstellung mehrerer Ordner als Einstiegsknotenpunkte für eine Adminebene (z.B. Konto Ausbilder):

| Editor        | Einstiegsknotenpunkt | Herkunft |
|---------------|----------------------|----------|
| Produkteditor | Standort Köln        | Standort |
| Gruppeneditor | Standort Köln        | Standort |
| Ausgabeeditor | Standort Köln        | Standort |
| Kurseditor    | Fachtheorie          | Konto    |
| Kurseditor    | Fachpraxis           | Konto    |

Übersichtsliste im Bereich Zugriffssteuerung

Benutzer des Kontos Ausbilders sehen im Kurseditor nun die in der Zugriffssteuerung eingestellten 2 Ordner als Einstiegsknotenpunkte:

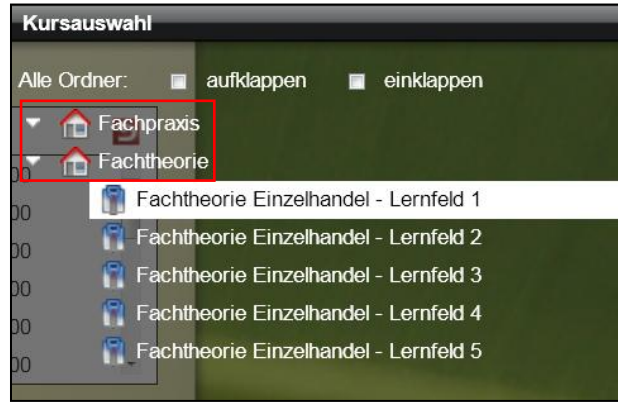

Themeninsel "Kursauswahl" im Kurseditor

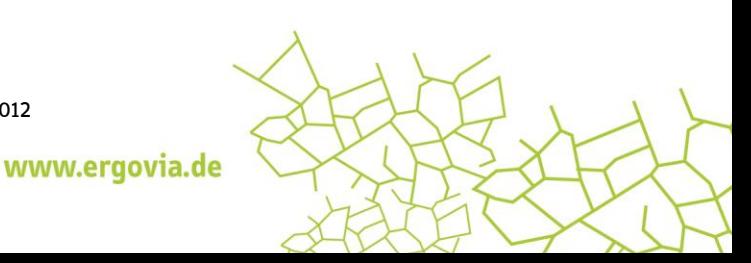

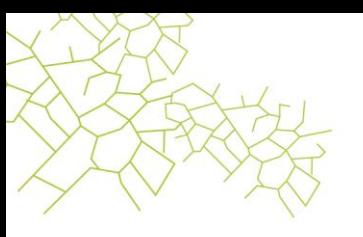

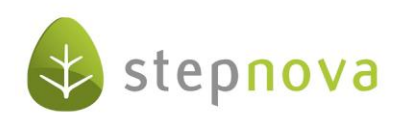

Wer es noch differenzierter mag, kann diese Einstellungen nun erstmalig auch für einzelne Benutzer vornehmen. Hierzu wählen Sie in der Themeninsel im Bereich Zugriffsteuerung die Ansicht "Benutzer" aus und nehmen die gewünschten Einstellungen vor.

Weitere Komfortfunktionen für diesen Bereich sind bereits vorgesehen: Demnächst werden Sie in der Benutzeransicht Benutzer nach Standorten und Konten über eine Spaltenfilterung ausfiltern können. Sie sehen somit auf einen Blick, welche Benutzer welches Konto benutzen.

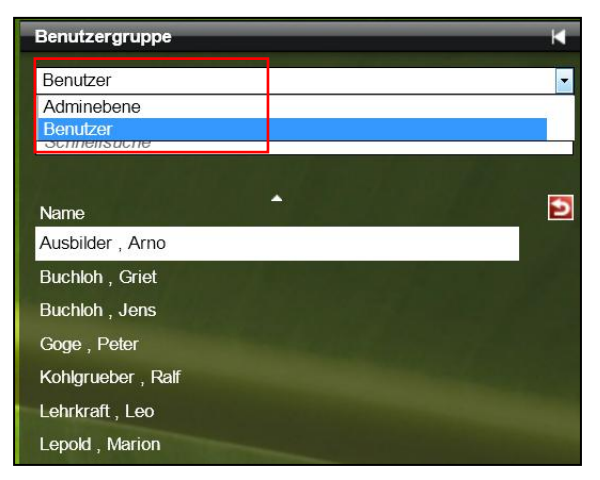

### **3. stepnova druckt jetzt im Hintergrund**

Wie im letzten "Was ist neu?" angekündigt, haben wir weitere Optimierungen im Bereich Ausgabe vorgenommen. Die Ausgabe von umfangreichen Dokumenten für große Teilnehmergruppen behindert Sie ab sofort nicht mehr in der weiteren Arbeit mit stepnova. stepnova zeigt Ihnen jetzt an, dass ein Druckauftrag in Bearbeitung ist. Über den Dialog können Sie den Auftrag jederzeit abbrechen oder parallel weiter in stepnova arbeiten.

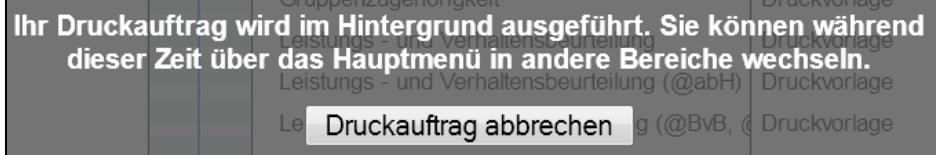

Das durch Zahnräder animierte Druckersymbol zeigt ebenfalls die Bearbeitung eines Druckauftrages an, was vor allem dann hilfreich ist, wenn Sie parallel in anderen Bereichen weiterarbeiten.

Wenn Sie den Bereich Ausgabe während der Bearbeitung des Druckauftrages nicht verlassen, öffnet sich das fertiggestellte Dokument wie gewohnt.

Arbeiten sie während des Druckauftrages in einem anderen Bereich, wird Ihnen die Fertigstellung des Druckauftrages über eine Zahl am Druckersymbol angezeigt. Ein Klick auf das Druckersymbol bringt sie zurück in den Bereich Ausgabe und öffnet das fertiggestellte Dokument. Lästige Wartezeiten ohne Aktionsmöglichkeiten in stepnova entfallen damit ab sofort.

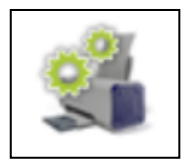

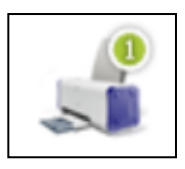

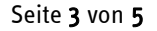

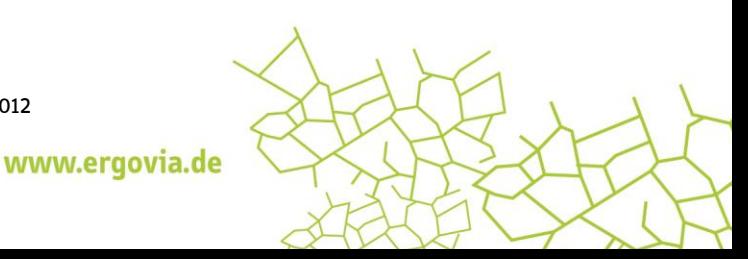

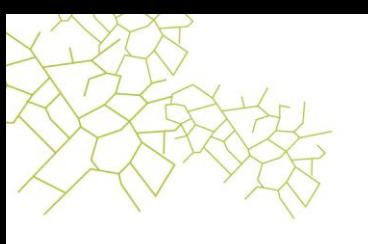

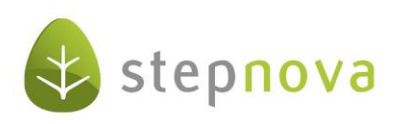

# **4. "Autocompleter" jetzt einfacher in der Bedienung**

Gute Nachricht für Anwender: Nach zahlreichen kritischen Rückmeldungen von stepnova-Anwendern haben wir das Verhalten der "Autocompleter" verändert. Die Bedienung ist jetzt einfach und intuitiv.

- 1. Bei Klick auf das rote Dreieck öffnen sich jetzt IMMER alle verfügbaren Listeneinträge, unabhängig davon, ob im Feld bereits ein Wert eingegeben wurde.
- 2. Gleichzeitig bleibt die Eingabehilfe erhalten. Das System liefert Vorschläge zu Ihrer Eingabe.

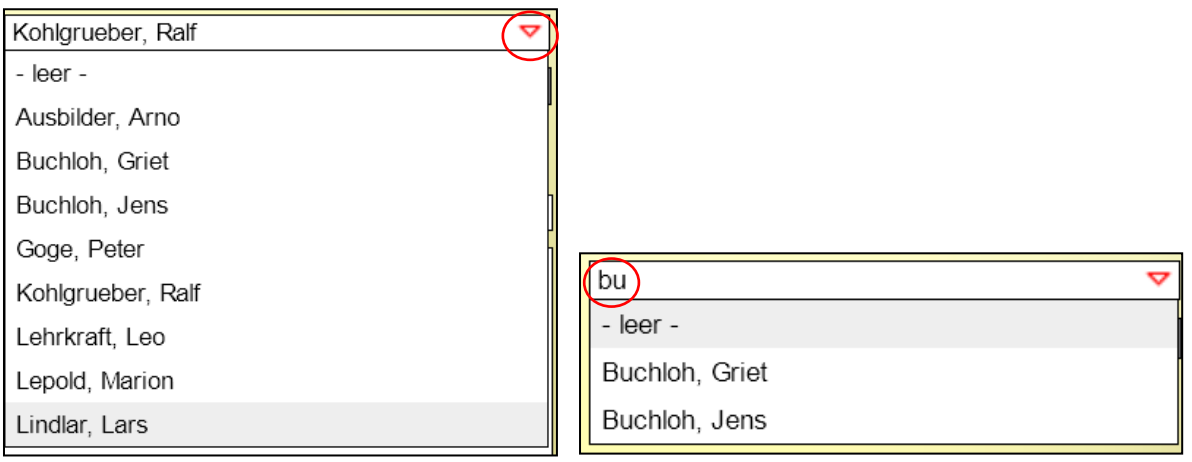

1. Klick auf das Dreieck öffnet komplette Liste 2. Eingabe von Buchstaben zeigt Vorschläge an

### **5. Vereinfachung bei der Erstellung von eigenen Formularen im Formulareditor**

Bei umfangreichen Formularen, im Besonderen mit Tabellen, erforderte die Änderung der Feldreihenfolge per "Drag & Drop" viel Fingerspitzengefühl und Geduld. Ab sofort sorgen grüne Pfeile für eine einfache Bearbeitung.

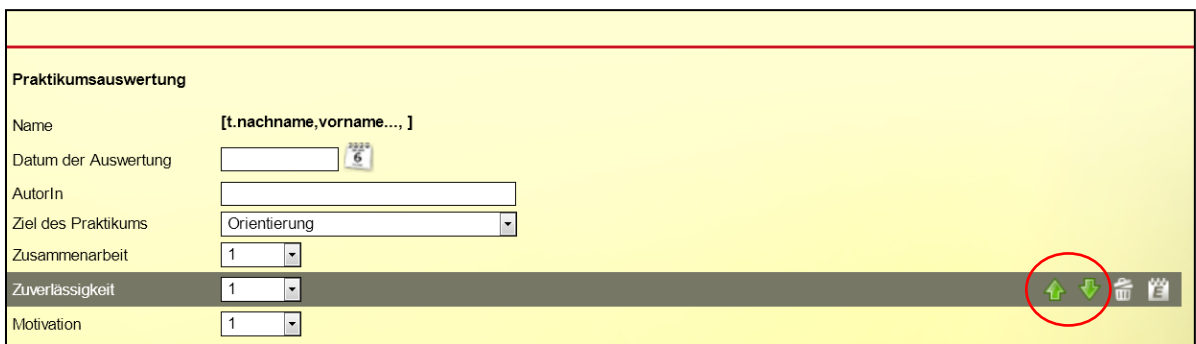

Seite 4 von 5 Stand: 12.04.2012

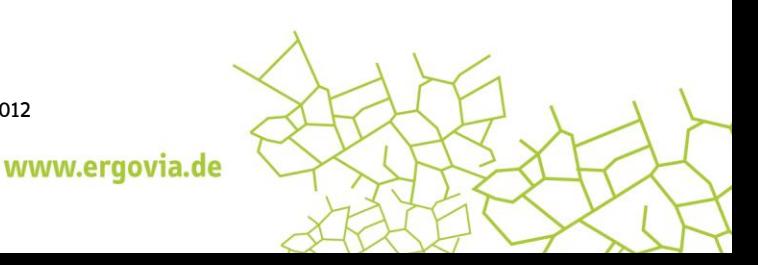

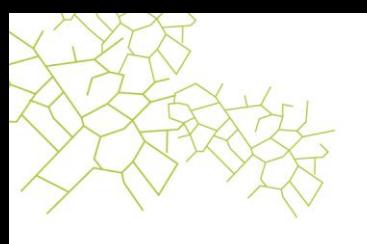

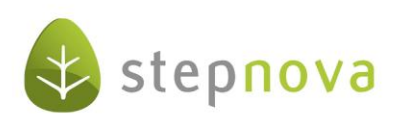

# **6. Filter- und Sortierfunktion jetzt auch für "Umsetzung/Ergebnisse" im AB\_LuV/FöP verfügbar.**

Die Übersichtsliste "Umsetzung/Ergebnisse" im AB LuV/FöP/Registerseite Maßnahmeziele enthält nun auch eine Filter- und Sortierfunktion.

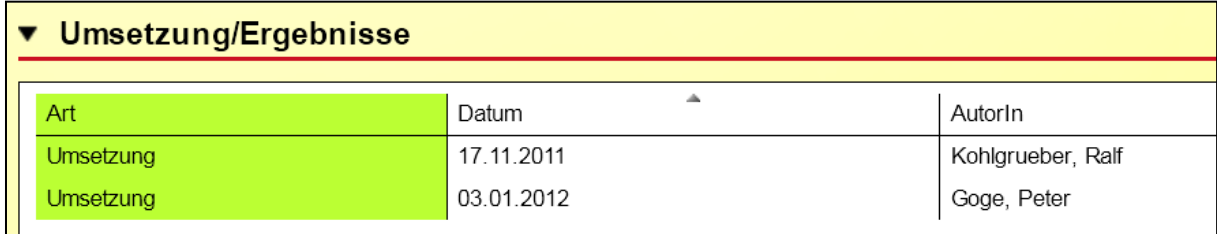

### **7. Hauptmenü jetzt schlanker**

stepnova wird permanent weiterentwickelt. Um Platz für neue Funktionen und Bereiche zu schaffen, haben wir die Bereiche, die bereits über Hauptschalter aufgerufen werden können, aus dem Hauptmenü ausgeblendet (B Ausgabe, B Dokumentenarchiv, B Suche). Wer jetzt also neue Module (z.B. "Anonymisierung" mit dem Bereich "Statistik") nutzt, muss nicht mehr durch das Hauptmenü scrollen, um alle Bereiche sehen zu können. Dies hat in der Vergangenheit bei einigen Kunden zu Irritationen geführt.

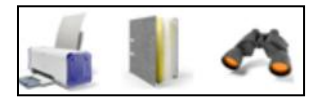

### **8. Sonstige Verbesserungen**

- Produkteditor: Im Zuge der Vereinheitlichung werden in der RegS Allgemein im Feld "Produkttyp" nicht mehr die Bezeichnungen sondern die Kürzel der Produkttypen angezeigt (analog zum B\_Administration).
- B Ausgabe: ab sofort stehen Druckelemente für den Arbeitsbereich LuV/FöP Schächte 4 und 5 zur Verfügung.
- B\_Ausgabe: Die Druckvorlage "eM@w-Verlaufsliste" enthält nun auch den Namen des Teilnehmers, für den die Liste gedruckt wird.
- B Admintabelle Phase: für folgende Produkttypen wurde der Systemwert "Probezeit" eingefügt:
	- BaE 2011
	- AUW m. AB
	- Reha-Ausb. 2011
	- abH 2011
- Produkteditor/eM@w-Administration: Bei der Empfängerregelung der Teilnehmerereignisse wurde die Phase "Keine" entfernt.
- Datenmigration: Verbesserungen im Umgang mit Berufen bei der Migration von Betrieben.

Seite 5 von 5 Stand: 12.04.2012

www.ergovia.de